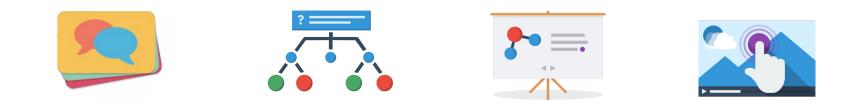

## Creating interactive content with H5P

We'll begin shortly.

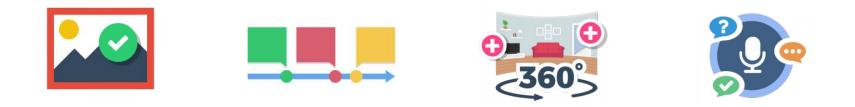

We acknowledge that UBC Vancouver is situated on the traditional, unceded territory of the xwmə0kwəýəm (Musqueam), Skwxwú7mesh (Squamish), and Səlílwəta?/Selilwitulh

(Tsleil- Waututh) Nations.

To learn more about First Nations and Indigenous territories where you live, please visit native-land.ca.

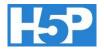

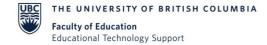

This session will help you:

- Understand why, where, when to use H5P
- Explore types of content available in H5P
- Draw inspiration from examples of education-related H5P projects
- Learn how to get started with H5P

What's on for today:

- Introduction to H5P
- Content types
- Examples to try
- Questions + resources

Faculty of Education Educational Technology Support

## What is <u>H5P</u>?

- Abbreviation of <u>H</u>TML <u>5</u> <u>P</u>ackage
- H5P is a platform for creating standardized, shareable, self-contained digital interactives that work on desktop and mobile devices.
- Most content in Canvas is static & passive. H5P allows for more interactive content.

Q: Is it 'integrated' with Canvas?

Not at this time. Content can be easily embedded wherever you like....

BUT scores from 'quiz' activities will not push to the Grades section in Canvas. This may change in the future.

## Why use <u>H5P</u>?

THE UNIVERSITY OF BRITISH COLUMBIA Faculty of Education Educational Technology Support

- Adds dynamic aspect to static learning materials
- Interactivity, Visualization, Gamification, Personalization
- 40+ content types to choose from; flexible depending on need
- Easily embed content into Canvas
- Examples of how to use each content type on h5p.org

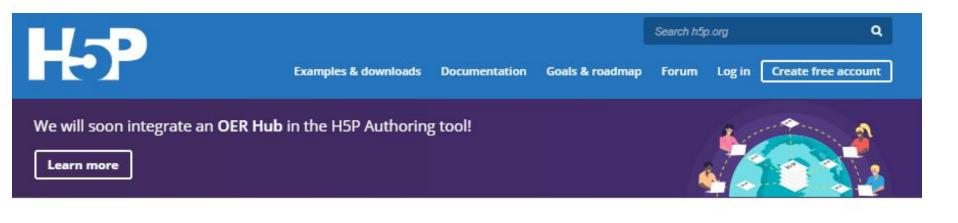

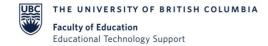

### Content Types

Games Multimedia

Questions Social media

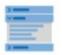

Accordion

Create vertically stacked expandable items

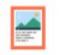

View all

Agamotto

Create a sequence of images that gradually

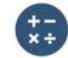

Arithmetic Quiz

Create time-based arithmetic quizzes

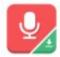

Audio Recorder Create an audio recording

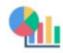

Chart Quickly generate bar

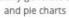

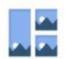

Collage

Create a collage of multiple images

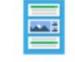

Column Column layout for H5P Content

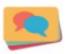

Dialog Cards Create text-based turning cards

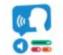

Dictation Create a dictation with Instant feedback

| - |
|---|
| _ |
| - |
| ~ |

Documentation Tool Create a form wizard with text export

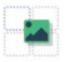

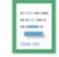

Drag and Drop Create drag and drop tasks with images

Drag the Words

Create text-based drag and drop tasks

| C |   | - |   |   |
|---|---|---|---|---|
| - |   | - |   | - |
| - |   | • | 1 | s |
| - | - |   | g |   |
| - |   | 2 | • |   |

Essay Create essay with instant feedback

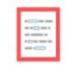

Fill in the Blanks Create a task with missing words in a text

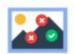

Find Multiple Hots... Create many hotspots for users to find

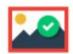

Find the Hotspot Create Image hotspot for users to find

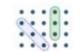

Find the words Grid word search game

Image Juxtaposition

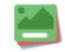

Flashcards Create stylish and modern flashcards

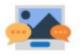

Guess the Answer Create an image with a question and answer

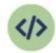

Iframe Embedder Embed from a url or a set of files

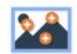

Image Hotspots

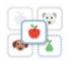

Image pairing

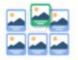

Image Sequencing

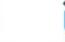

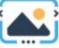

Image Slider

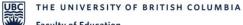

**Faculty of Education** Educational Technology Support

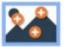

Image Hotspots Create an Image with multiple Info hotspots

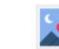

Image Juxtaposition Create interactive

Images

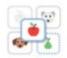

Image pairing Drag and drop Image matching game

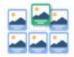

Image Sequencing Place Images in the correct order

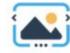

Image Slider Easily create an Image Silder

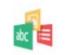

Impressive Present... Create a slideshow with parallax effects

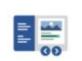

Interactive Book Create courses, books or tests

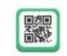

KewAr Code Create QR codes for different purposes

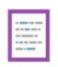

Mark the Words Create a task where users highlight words

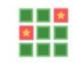

Memory Game Create the classic image pairing game

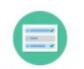

**Multiple Choice** 

Create flexible multiple choice questions

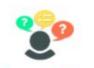

Personality Quiz Create personality quizzes

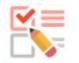

Questionnaire

Create a questionnaire to receive feedback

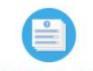

Quiz (Question Set)

Create a sequence of various question types

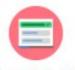

Single Choice Set

Create questions with one correct answer

**Faculty of Education** 

Educational Technology Support

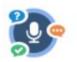

Speak the Words Answer a question using your voice

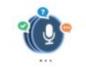

Speak the Words Set A series of questions

A series of questions answered by speech

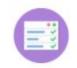

Summary

Create tasks with a list of statements

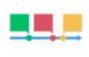

Timeline Create a timeline of events with multimedia

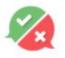

#### True/False Question

Create True/False questions

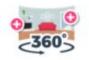

Virtual Tour (360) Create Interactive 360 environments

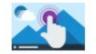

Interactive Video Create videos enriched with interactions

|  |     | _ |  |
|--|-----|---|--|
|  | . = |   |  |
|  |     |   |  |
|  |     |   |  |
|  | 15  |   |  |

**Course Presentation** 

Create a presentation with interactive slides

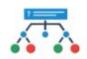

Branching Scenari...

Create dilemmas and self paced learning

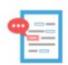

#### Advanced fill the bl...

Fill in the missing words

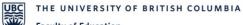

Faculty of Education Educational Technology Support

## Content Type and Instructor Intention

When to use it:

- Content types can align with your pedagogical intentions
- Presenting Aesthetic Content?
  - Be mindful of 'seductive details'
- Presenting Interactive content / diagrams?
  - Good for worked examples / spatial / procedural content

ERSITY OF BRITISH COLUMBIA

Faculty of Education

Educational Technology Support

- Formative Learning Activities?
  - Retrieval Practice
  - Self-Regulation / Monitoring
  - Problem Solving

UBC THE UNIVERSITY OF BRITISH COLUMBIA Faculty of Education

Educational Technology Support

## Timeline

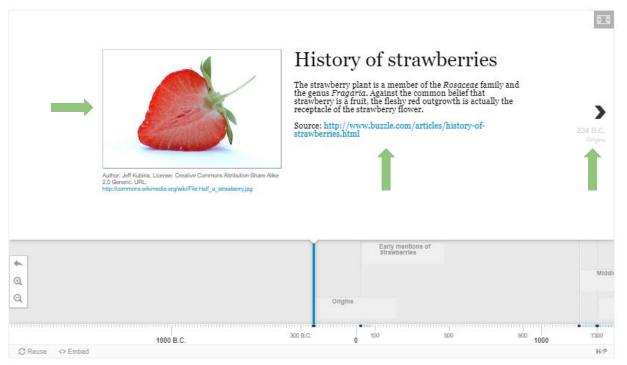

The Timeline helps you place a sequence of events in a chronological order. Dates can go as far back as 100 000 BCE. Students may use this for reflection projects.

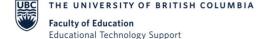

## Flashcards

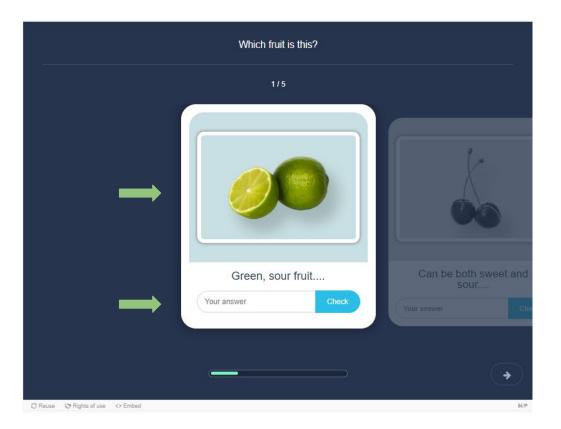

Flashcards can be created singly or in sets, with both questions and answers. They work efficiently with definitions, languages, image recognition.

Educational Technology Support

Image Hotspots

Tech Tips for I and L So many c WHAT TEC TOOLS SHO

Click the question mark

| TOOLS FOR COLLABORATION |    |   |  |  |
|-------------------------|----|---|--|--|
| Blackboard Tools        | Bb | 0 |  |  |
| WebEx                   | 0  | 0 |  |  |
| Microsoft Teams         | ų, | 0 |  |  |
| Microsoft Office365     | 1  | 0 |  |  |

TOOLS FOR ASSESSMENT & DIGITAL FEEDBACK

Blackboard, PollEverywhere Turnitin, Microsoft Forms O O O O Bb turnitin () []

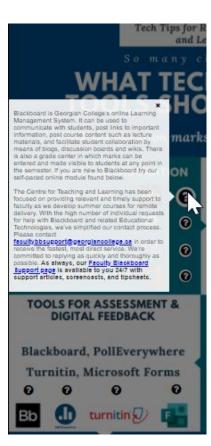

Upload an image and add interactive hotspots that may include text, image or video when clicked.

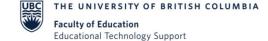

## Interactive Video

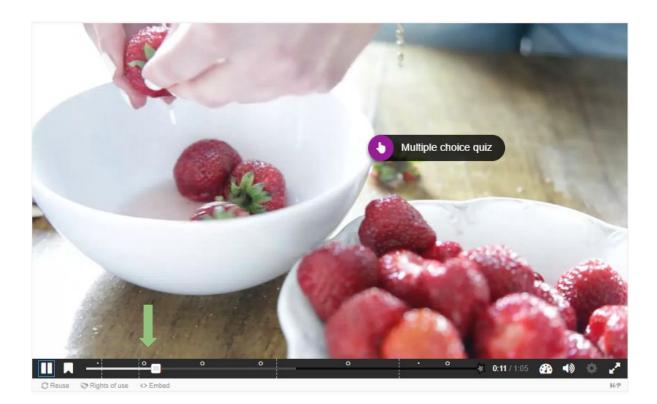

Integrate interactive content (multiple choice quiz, free text questions, drag and drop text + more) in videos using Interactive Video.

## Drag and drop

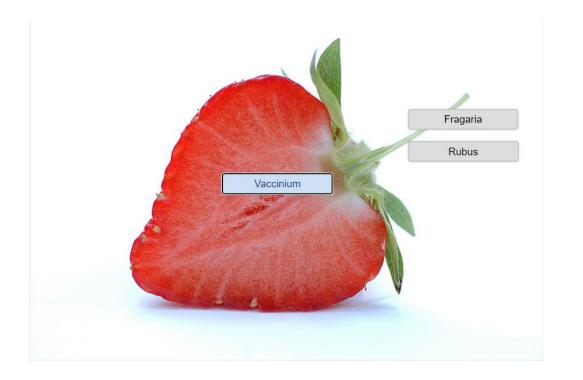

Drag and drop enables the learner to associate two or more elements and to make logical connections in a visual way. This can entail grouping elements that belong together or have something in common, match an object with another object.

THE UNIVERSITY OF BRITISH COLUMBIA

Faculty of Education Educational Technology Support

UBC THE UNIVERSITY OF BRITISH COLUMBIA Faculty of Education Educational Technology Support

## **Course Presentation**

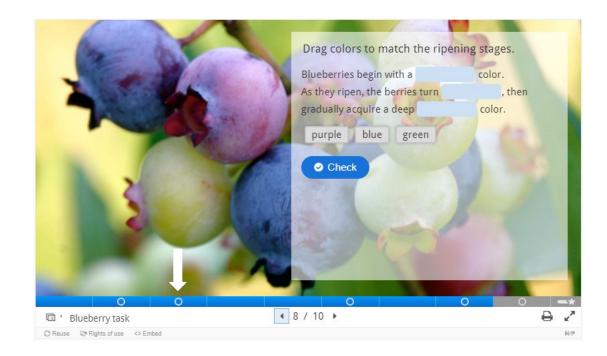

Create an interactive course presentation with built-in questions and videos. Students can easily navigate from topic to topic at pre-set checkpoints.

### Creating an account at <a href="https://h5pstudio.opened.ca/">https://h5pstudio.opened.ca/</a>

#### ≡ ETS H5P Studio

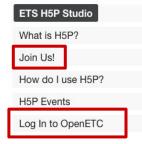

### ETS H5P Studio

You made it! Nice to have you here.

The UBC <u>Educational Technology Support</u> team (part of the <u>Faculty of Education</u>) intends to use this WordPress site as an authoring environment for H5P objects. It is free to use and hosted in BC. You can create content using H5P and make it public, keep it private, or export it yourself. You are in control.

#### Policies

As you begin to use this WordPress site, please review and abide by the <u>Code of Conduct</u> and <u>Terms of Use</u>.

#### Acknowledgments

We are grateful to <u>OpenETC</u> for hosting this H5P-enabled WordPress server so we can create interactive content and objects. Both <u>H5P</u> and <u>WordPress</u> are open source technologies, and we acknowledge the community that built these tools. We also thank <u>eCampusOntario</u> and others for <u>developing the H5P Studio concept</u>. We will share our knowledge and experience as we embark on this endeavour. This site was created using the <u>Canvas Course Clone</u> theme.

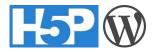

### Creating H5P interactives

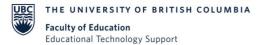

| Dashboard         | All H5P Content                                                            | Add new                      |                   |                       |               |
|-------------------|----------------------------------------------------------------------------|------------------------------|-------------------|-----------------------|---------------|
| Posts             | Search                                                                     | J                            |                   |                       |               |
| Media             | Title                                                                      | Content type                 | Author            | Tags                  | Last modified |
| Comments          | H5P Workshop Demo                                                          | Image Hotspots               | Micah (they/them) | -                     | 20 hours ago  |
| Profile           | Remembering<br>Relationships via Sport                                     | Image Slider                 | hjdw5             | EDCP 320              | 2020/11/02    |
| Tools H5P Content | M2-ORL-Niveaux<br>intermédiaire et<br>avancé-Passé simple                  | Course Presentation          | Micah (they/them) | LLED 421, Micah Pryne | 2020/11/02    |
| H5P Content       | NITEP HOPE                                                                 | Agamotto                     | hjdw5             | _                     | 2020/10/30    |
| d New<br>Results  | Testing one sample<br>mean + difference b/n<br>two means                   | Branching Scenario<br>(beta) | cmcewen           | -                     | 2020/10/29    |
| Collapse menu     | 03 - M3 - À vous (a)-<br>Niveau intermédiaire                              | Course Presentation          | Micah (they/them) | LLED 421, Micah Pryne | 2020/10/29    |
|                   | 13 - M2 - À vous-<br>Niveau intermédiaire-<br>Schéma narratif en<br>images | Course Presentation          | Micah (they/them) | LLED 421, Micah Pryne | 2020/10/29    |
|                   | 12 - M3 - Niveaux<br>intermédiaire et<br>avancé-Passif                     | Course Presentation          | Micah (they/them) | LLED 421, Micah Pryne | 2020/10/29    |
|                   | Week 9 Study Quiz                                                          | Question Set                 | ambundon          | -                     | 2020/10/27    |
|                   | Capstone Presentation:                                                     | Accordion                    | hjdw5             | _                     | 2020/10/27    |

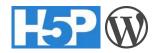

### Creating H5P interactives

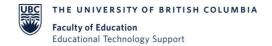

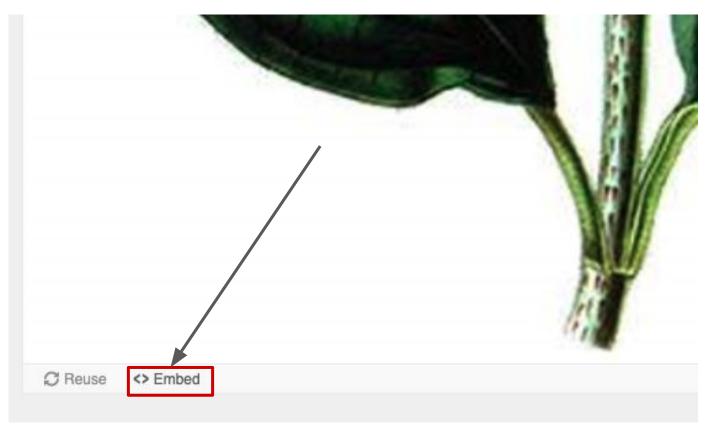

## H5P x Canvas

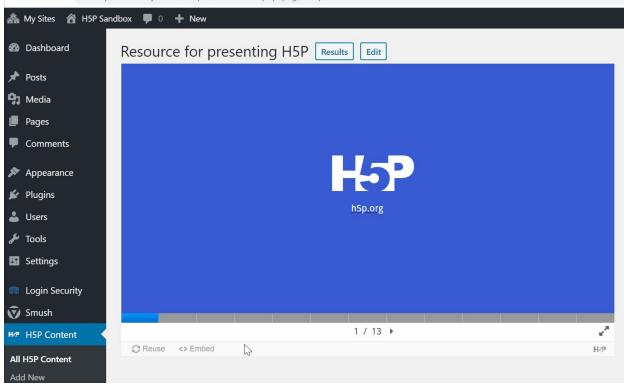

# It's Demo Time!

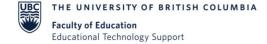

## Thanks for your kind attention.

## What questions do you have for us?

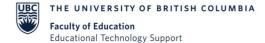

## **Resources and support**

H5P content examples: https://h5p.org/content-types-and-applications H5P Forum: https://h5p.org/forum H5P and Accessibility: https://documentation.h5p.com/content/1290410474004879128 Adding H5P plugin to Wordpress: https://h5p.org/documentation/setup/wordpress UBC Wiki: https://wiki.ubc.ca/Documentation:H5P Online Learning Design for International Audiences: https://ets.educ.ubc.ca/victoria-surtees-on-online-learning-design-for-international-audiences-and-digital-interactions/ Catalogue of H5P content: https://h5pstudio.ecampusontario.ca/ Join ETS H5P Studio: https://h5pstudio.opened.ca/ Book a meeting with ETS: https://ets.educ.ubc.ca/

## ...I CONNECT WITH US

8:30 am - 4:30 pm

Email: ets.educ@ubc.ca

Voicemail: 604-822-6333

Twitter: @UBC\_ETS

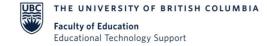

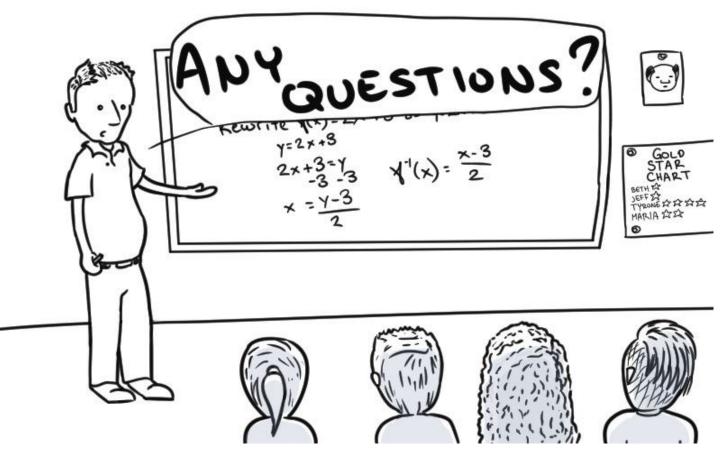

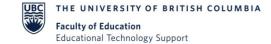

## Speak the Word set

| "Good day" in Spanish is? |         |     |
|---------------------------|---------|-----|
| Push to speak             |         |     |
|                           |         |     |
|                           | • = = = |     |
| © Reuse ←> Embed          |         | H-P |

This content types introduces a fun way to answer questions online: through speech. Students will be challenged to think on their feet and answer with precision.

### Creating an account at <a href="https://h5pstudio.opened.ca/">https://h5pstudio.opened.ca/</a>

≡ ETS H5P Studio

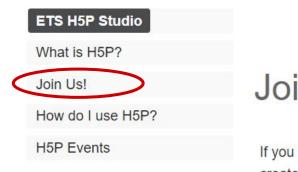

Join Us!

If you are part of UBC's Faculty of Education and would like to join the ETS H5P Studio, please <u>create an account</u> using your UBC email address and then let us know by email at <u>ets.educ@ubc.ca</u>. We will add you as soon as we can.

If you would prefer a private authoring environment to this shared one, let us know and we will help you get started.

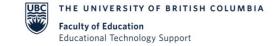

## How about some examples

Example 1 (Interactive Video on how to use Zoom)

Example 3 (Image Hotspots Choosing Technologies)

Example 4 (Drag and Drop Nephron Labelling)

Example 5 (Drag and Drop Intonation)

Example 6 (Timeline of Earth's History)